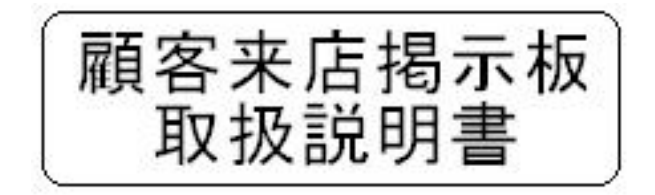

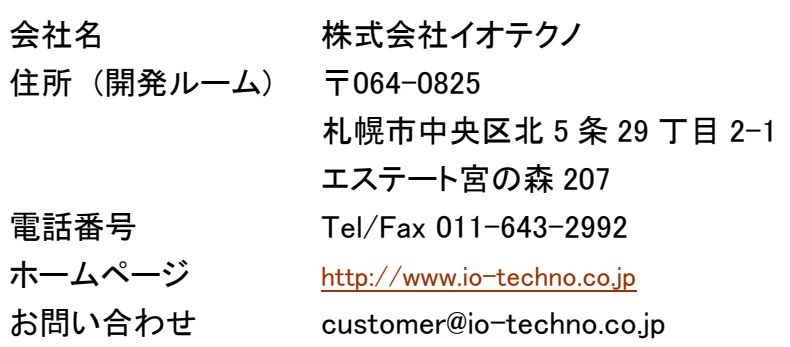

## 1.改訂履歴

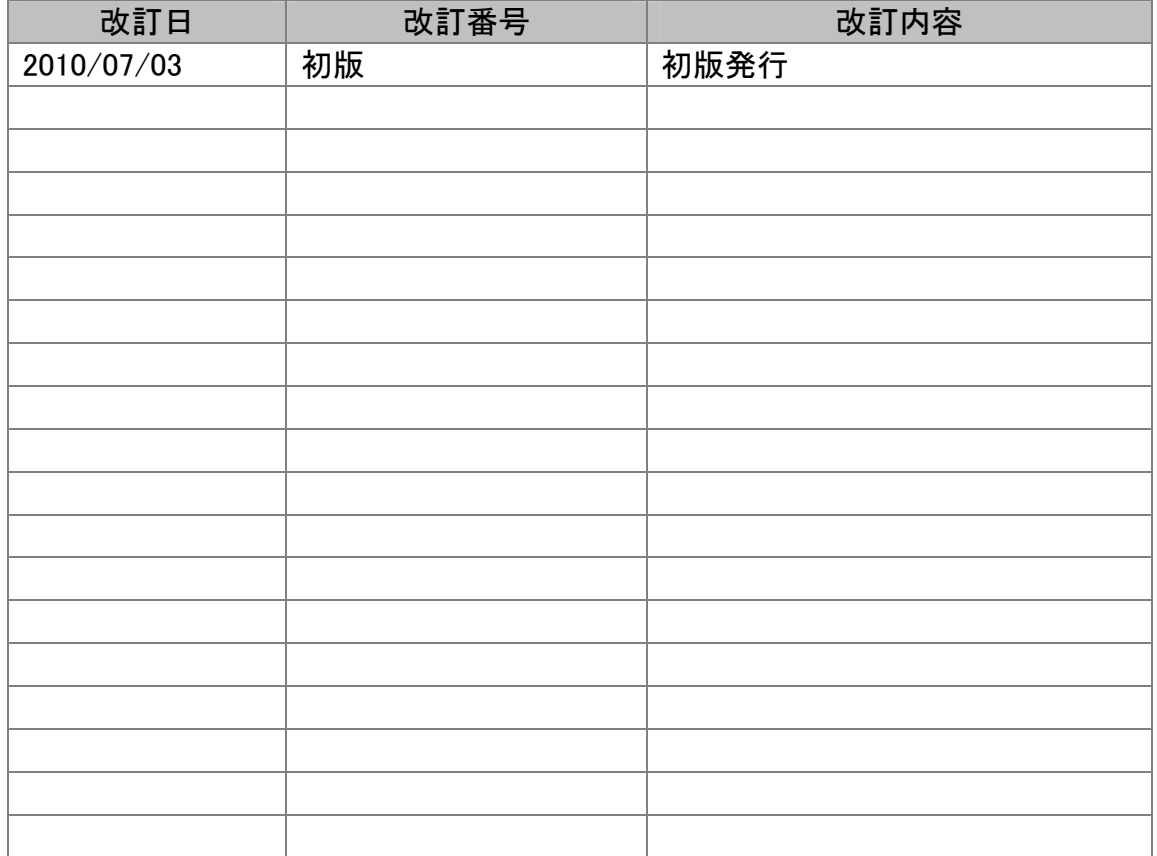

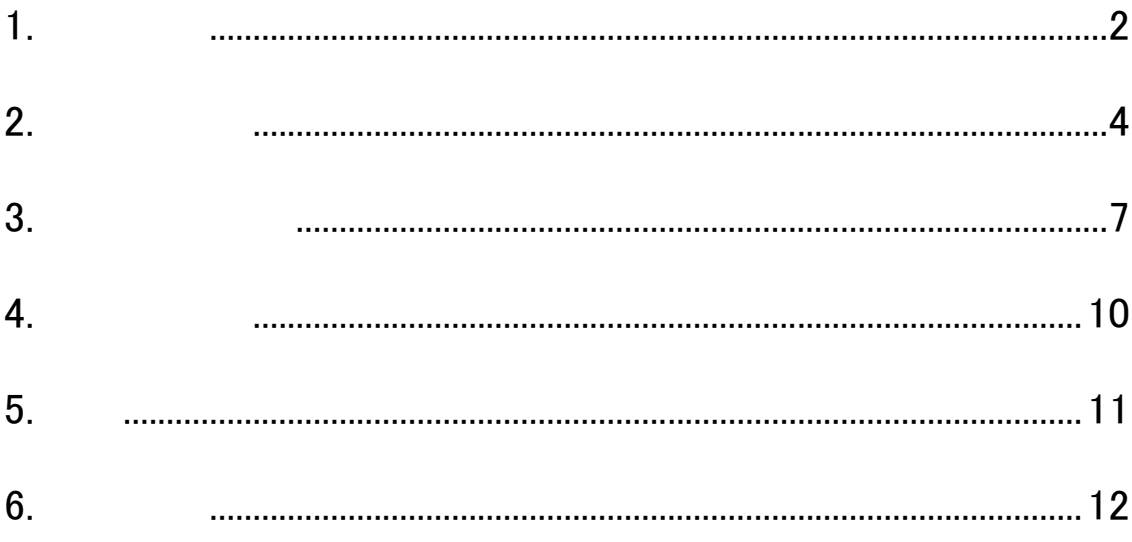

### 2.1 メイン画面

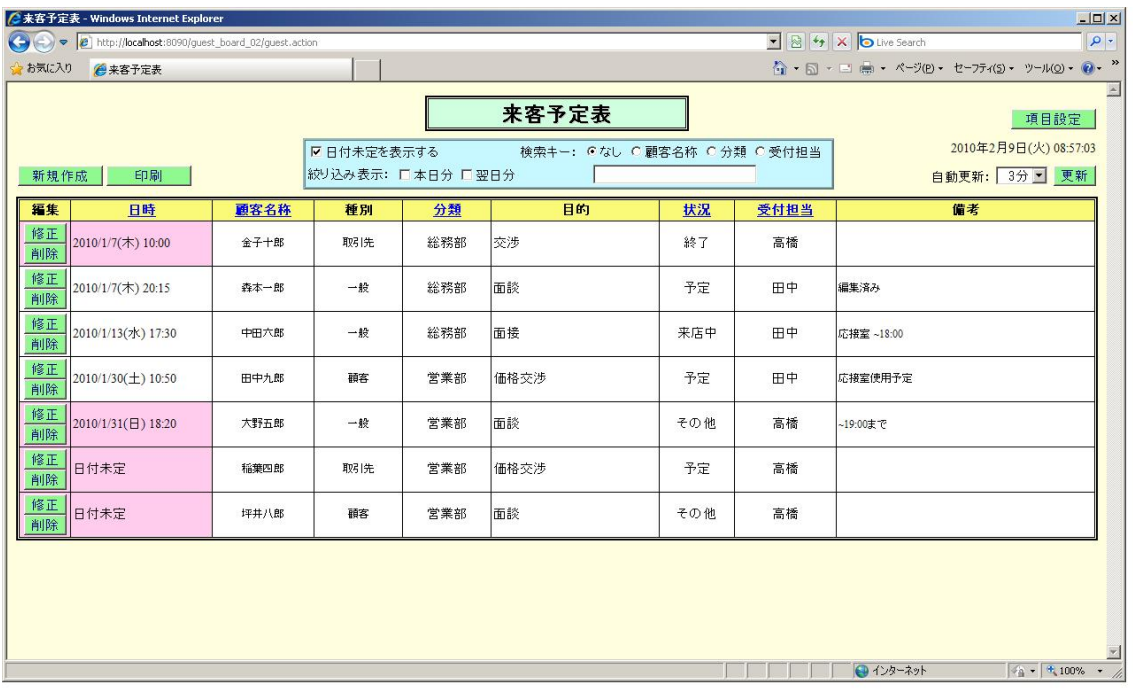

 $2.2$ 

 $1 \t3 \t5 \t10 \t30$ 

 $\mathbf 1$  , the discrete  $\mathbf 1$ 

 $($  $\overline{z}$ 

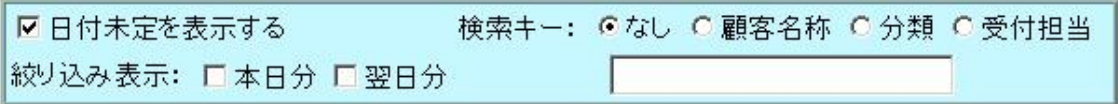

 $\mathbb{X}$ 

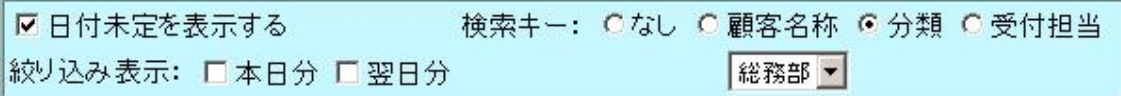

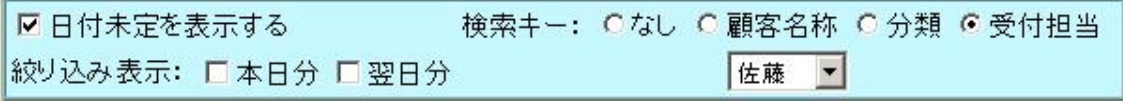

## 3.1 データの登録

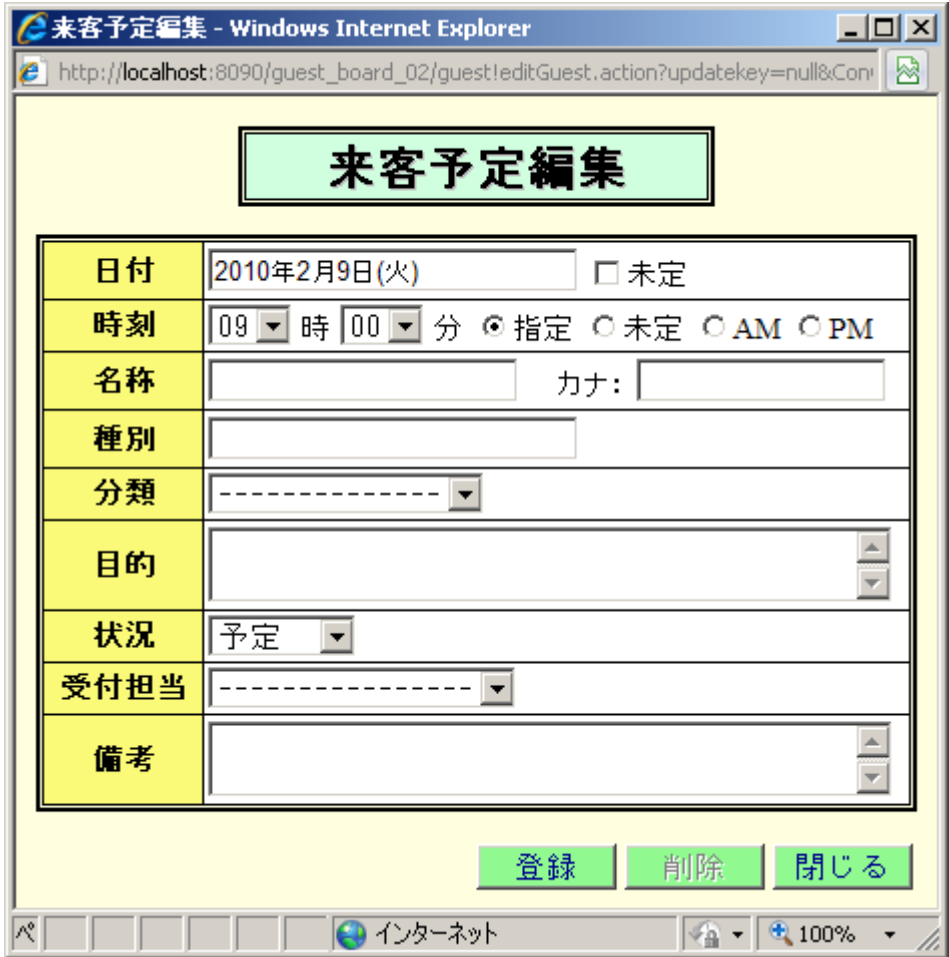

### 3.2 機能説明

 $AM$   $PM$ 

## 3.3 データの修正

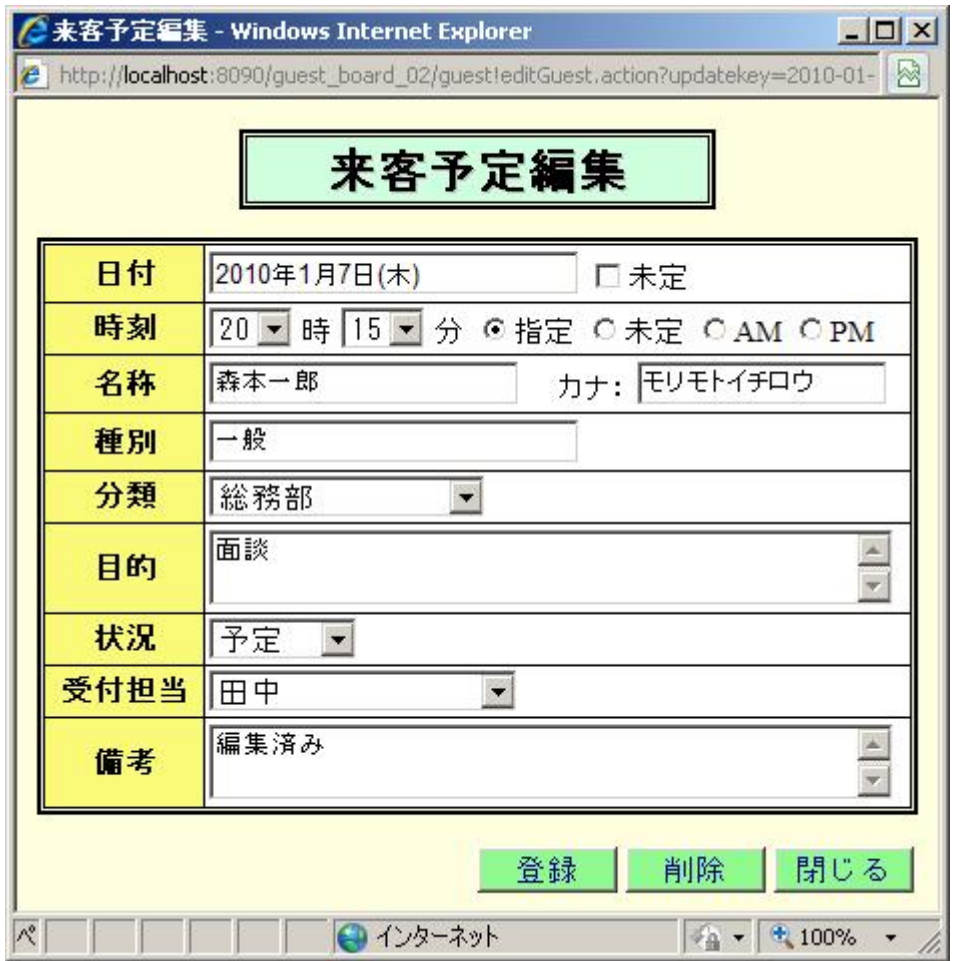

## 4.1 項目の設定

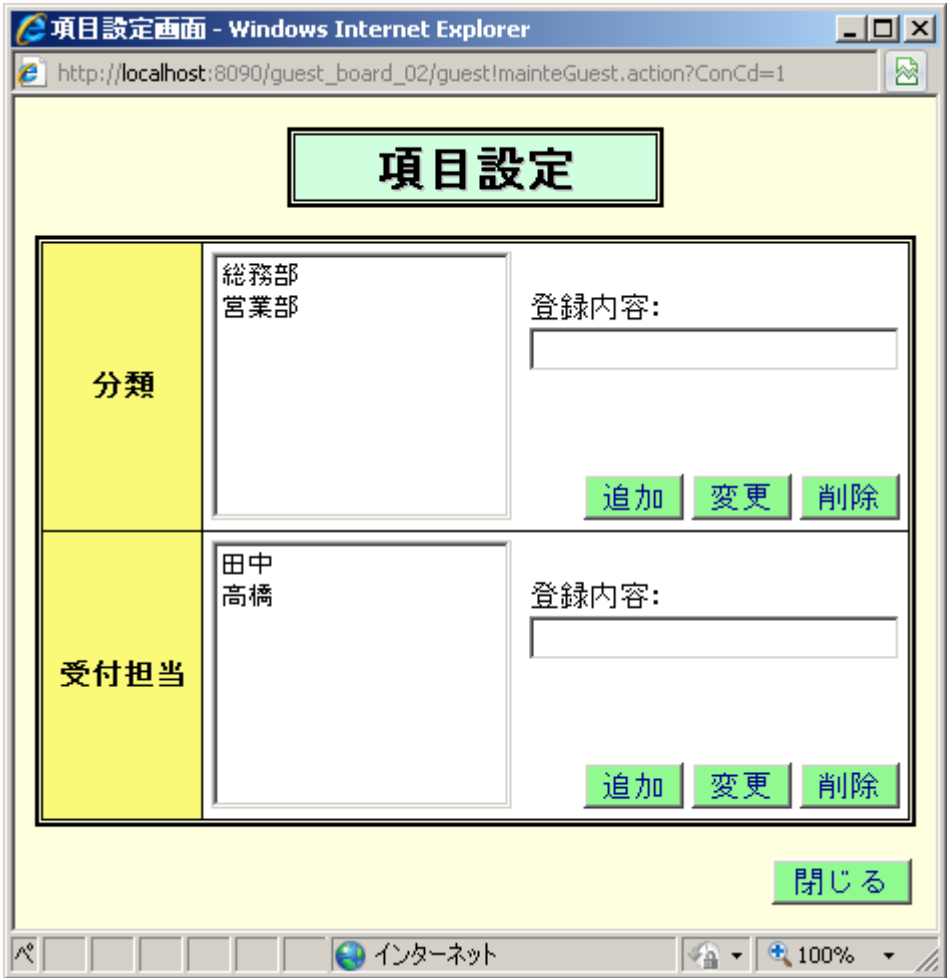

### 4.2 機能説明

# 5. 印刷

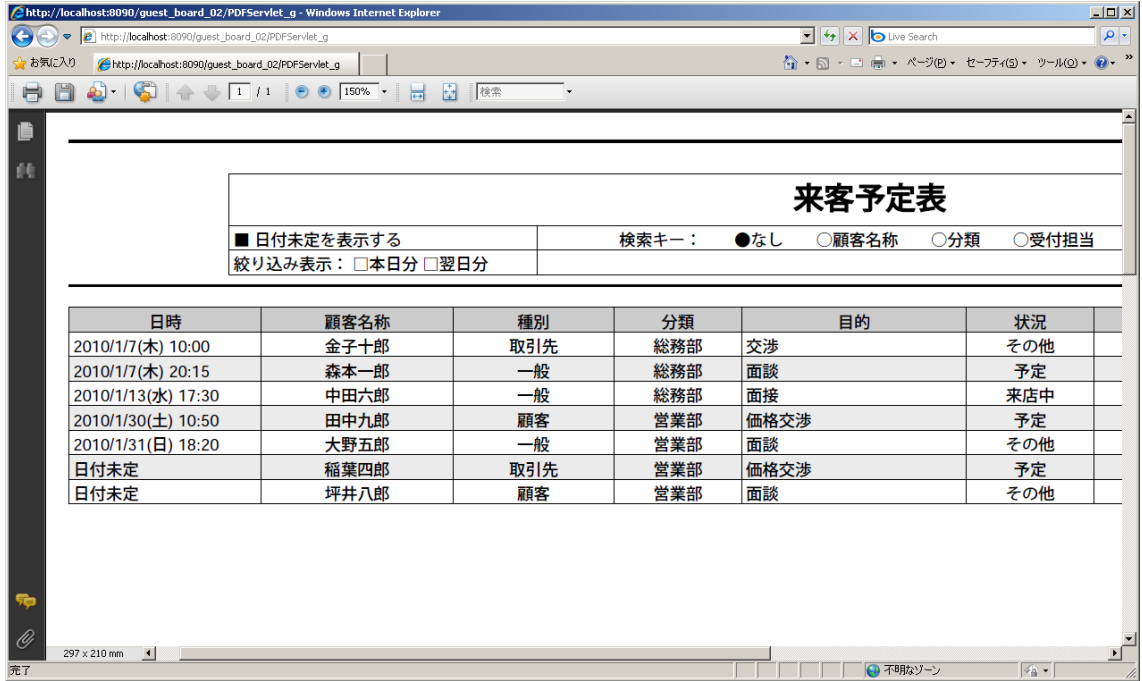

## 6.実行環境

O S

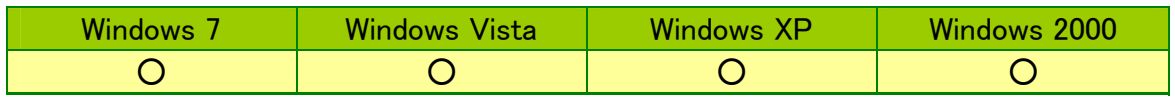

Internet Explorer

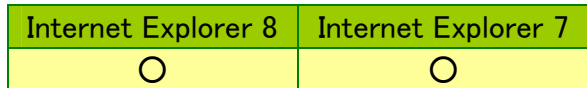

 $\cdots$  200,000

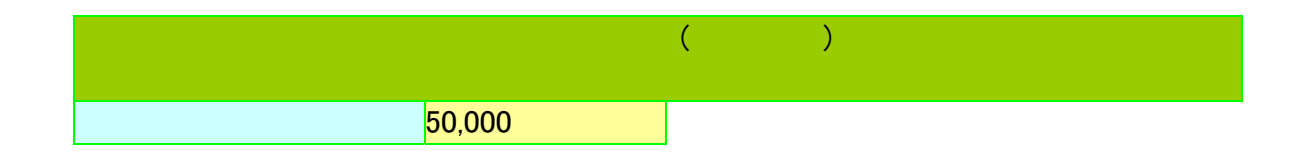